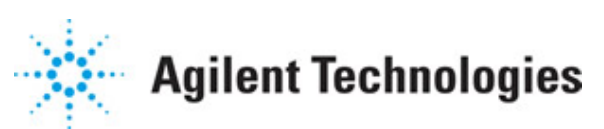

**Advanced Design System 2011.01**

**Feburary 2011 HSUPA Wireless Test Benches**

### **© Agilent Technologies, Inc. 2000-2011**

5301 Stevens Creek Blvd., Santa Clara, CA 95052 USA

No part of this documentation may be reproduced in any form or by any means (including electronic storage and retrieval or translation into a foreign language) without prior agreement and written consent from Agilent Technologies, Inc. as governed by United States and international copyright laws.

### **Acknowledgments**

Mentor Graphics is a trademark of Mentor Graphics Corporation in the U.S. and other countries. Mentor products and processes are registered trademarks of Mentor Graphics Corporation. \* Calibre is a trademark of Mentor Graphics Corporation in the US and other countries. "Microsoft®, Windows®, MS Windows®, Windows NT®, Windows 2000® and Windows Internet Explorer® are U.S. registered trademarks of Microsoft Corporation. Pentium® is a U.S. registered trademark of Intel Corporation. PostScript® and Acrobat® are trademarks of Adobe Systems Incorporated. UNIX® is a registered trademark of the Open Group. Oracle and Java and registered trademarks of Oracle and/or its affiliates. Other names may be trademarks of their respective owners. SystemC® is a registered trademark of Open SystemC Initiative, Inc. in the United States and other countries and is used with permission. MATLAB® is a U.S. registered trademark of The Math Works, Inc.. HiSIM2 source code, and all copyrights, trade secrets or other intellectual property rights in and to the source code in its entirety, is owned by Hiroshima University and STARC. FLEXlm is a trademark of Globetrotter Software, Incorporated. Layout Boolean Engine by Klaas Holwerda, v1.7<http://www.xs4all.nl/~kholwerd/bool.html> . FreeType Project, Copyright (c) 1996-1999 by David Turner, Robert Wilhelm, and Werner Lemberg. QuestAgent search engine (c) 2000-2002, JObjects. Motif is a trademark of the Open Software Foundation. Netscape is a trademark of Netscape Communications Corporation. Netscape Portable Runtime (NSPR), Copyright (c) 1998-2003 The Mozilla Organization. A copy of the Mozilla Public License is at<http://www.mozilla.org/MPL/> . FFTW, The Fastest Fourier Transform in the West, Copyright (c) 1997-1999 Massachusetts Institute of Technology. All rights reserved.

The following third-party libraries are used by the NlogN Momentum solver:

"This program includes Metis 4.0, Copyright © 1998, Regents of the University of Minnesota",<http://www.cs.umn.edu/~metis>, METIS was written by George Karypis (karypis@cs.umn.edu).

Intel@ Math Kernel Library,<http://www.intel.com/software/products/mkl>

SuperLU MT version 2.0 - Copyright © 2003, The Regents of the University of California, through Lawrence Berkeley National Laboratory (subject to receipt of any required approvals from U.S. Dept. of Energy). All rights reserved. SuperLU Disclaimer: THIS SOFTWARE IS PROVIDED BY THE COPYRIGHT HOLDERS AND CONTRIBUTORS "AS IS" AND ANY EXPRESS OR IMPLIED WARRANTIES, INCLUDING, BUT NOT LIMITED TO, THE IMPLIED WARRANTIES OF MERCHANTABILITY AND FITNESS FOR A PARTICULAR PURPOSE ARE DISCLAIMED. IN NO EVENT SHALL THE COPYRIGHT OWNER OR CONTRIBUTORS BE LIABLE FOR ANY DIRECT, INDIRECT, INCIDENTAL, SPECIAL, EXEMPLARY, OR CONSEQUENTIAL DAMAGES (INCLUDING, BUT NOT LIMITED TO, PROCUREMENT OF SUBSTITUTE GOODS OR SERVICES; LOSS OF USE, DATA, OR PROFITS; OR BUSINESS INTERRUPTION) HOWEVER CAUSED AND ON ANY THEORY OF LIABILITY, WHETHER IN CONTRACT, STRICT LIABILITY, OR TORT (INCLUDING NEGLIGENCE OR OTHERWISE)

#### Advanced Design System 2011.01 - HSUPA Wireless Test Benches ARISING IN ANY WAY OUT OF THE USE OF THIS SOFTWARE, EVEN IF ADVISED OF THE POSSIBILITY OF SUCH DAMAGE.

7-zip - 7-Zip Copyright: Copyright (C) 1999-2009 Igor Pavlov. Licenses for files are: 7z.dll: GNU LGPL + unRAR restriction, All other files: GNU LGPL. 7-zip License: This library is free software; you can redistribute it and/or modify it under the terms of the GNU Lesser General Public License as published by the Free Software Foundation; either version 2.1 of the License, or (at your option) any later version. This library is distributed in the hope that it will be useful,but WITHOUT ANY WARRANTY; without even the implied warranty of MERCHANTABILITY or FITNESS FOR A PARTICULAR PURPOSE. See the GNU Lesser General Public License for more details. You should have received a copy of the GNU Lesser General Public License along with this library; if not, write to the Free Software Foundation, Inc., 59 Temple Place, Suite 330, Boston, MA 02111-1307 USA. unRAR copyright: The decompression engine for RAR archives was developed using source code of unRAR program.All copyrights to original unRAR code are owned by Alexander Roshal. unRAR License: The unRAR sources cannot be used to re-create the RAR compression algorithm, which is proprietary. Distribution of modified unRAR sources in separate form or as a part of other software is permitted, provided that it is clearly stated in the documentation and source comments that the code may not be used to develop a RAR (WinRAR) compatible archiver. 7-zip Availability:<http://www.7-zip.org/>

AMD Version 2.2 - AMD Notice: The AMD code was modified. Used by permission. AMD copyright: AMD Version 2.2, Copyright © 2007 by Timothy A. Davis, Patrick R. Amestoy, and Iain S. Duff. All Rights Reserved. AMD License: Your use or distribution of AMD or any modified version of AMD implies that you agree to this License. This library is free software; you can redistribute it and/or modify it under the terms of the GNU Lesser General Public License as published by the Free Software Foundation; either version 2.1 of the License, or (at your option) any later version. This library is distributed in the hope that it will be useful, but WITHOUT ANY WARRANTY; without even the implied warranty of MERCHANTABILITY or FITNESS FOR A PARTICULAR PURPOSE. See the GNU Lesser General Public License for more details. You should have received a copy of the GNU Lesser General Public License along with this library; if not, write to the Free Software Foundation, Inc., 51 Franklin St, Fifth Floor, Boston, MA 02110-1301 USA Permission is hereby granted to use or copy this program under the terms of the GNU LGPL, provided that the Copyright, this License, and the Availability of the original version is retained on all copies.User documentation of any code that uses this code or any modified version of this code must cite the Copyright, this License, the Availability note, and "Used by permission." Permission to modify the code and to distribute modified code is granted, provided the Copyright, this License, and the Availability note are retained, and a notice that the code was modified is included. AMD Availability: <http://www.cise.ufl.edu/research/sparse/amd>

UMFPACK 5.0.2 - UMFPACK Notice: The UMFPACK code was modified. Used by permission. UMFPACK Copyright: UMFPACK Copyright © 1995-2006 by Timothy A. Davis. All Rights Reserved. UMFPACK License: Your use or distribution of UMFPACK or any modified version of UMFPACK implies that you agree to this License. This library is free software; you can redistribute it and/or modify it under the terms of the GNU Lesser General Public License as published by the Free Software Foundation; either version 2.1 of the License, or (at your option) any later version. This library is distributed in the hope that it will be useful, but WITHOUT ANY WARRANTY; without even the implied warranty of MERCHANTABILITY or FITNESS FOR A PARTICULAR PURPOSE. See the GNU Lesser General Public License for more details. You should have received a copy of the GNU Lesser General Public License along with this library; if not, write to the Free Software Foundation, Inc., 51 Franklin St,

Fifth Floor, Boston, MA 02110-1301 USA Permission is hereby granted to use or copy this program under the terms of the GNU LGPL, provided that the Copyright, this License, and the Availability of the original version is retained on all copies. User documentation of any code that uses this code or any modified version of this code must cite the Copyright, this License, the Availability note, and "Used by permission." Permission to modify the code and to distribute modified code is granted, provided the Copyright, this License, and the Availability note are retained, and a notice that the code was modified is included. UMFPACK Availability:<http://www.cise.ufl.edu/research/sparse/umfpack> UMFPACK (including versions 2.2.1 and earlier, in FORTRAN) is available at

<http://www.cise.ufl.edu/research/sparse> . MA38 is available in the Harwell Subroutine Library. This version of UMFPACK includes a modified form of COLAMD Version 2.0, originally released on Jan. 31, 2000, also available at

<http://www.cise.ufl.edu/research/sparse> . COLAMD V2.0 is also incorporated as a built-in function in MATLAB version 6.1, by The MathWorks, Inc.<http://www.mathworks.com> . COLAMD V1.0 appears as a column-preordering in SuperLU (SuperLU is available at <http://www.netlib.org> ). UMFPACK v4.0 is a built-in routine in MATLAB 6.5. UMFPACK v4.3 is a built-in routine in MATLAB 7.1.

Qt Version 4.6.3 - Qt Notice: The Qt code was modified. Used by permission. Qt copyright: Qt Version 4.6.3, Copyright (c) 2010 by Nokia Corporation. All Rights Reserved. Qt License: Your use or distribution of Qt or any modified version of Qt implies that you agree to this License. This library is free software; you can redistribute it and/or modify it under the

terms of the GNU Lesser General Public License as published by the Free Software Foundation; either version 2.1 of the License, or (at your option) any later version. This library is distributed in the hope that it will be useful,

but WITHOUT ANY WARRANTY; without even the implied warranty of MERCHANTABILITY or FITNESS FOR A PARTICULAR PURPOSE. See the GNU Lesser General Public License for more details. You should have received a copy of the GNU Lesser General Public License along with this library; if not, write to the Free Software Foundation, Inc., 51 Franklin St, Fifth Floor, Boston, MA 02110-1301 USA Permission is hereby granted to use or copy this program under the terms of the GNU LGPL, provided that the Copyright, this License, and the Availability of the original version is retained on all copies.User

documentation of any code that uses this code or any modified version of this code must cite the Copyright, this License, the Availability note, and "Used by permission."

Permission to modify the code and to distribute modified code is granted, provided the Copyright, this License, and the Availability note are retained, and a notice that the code was modified is included. Qt Availability:<http://www.qtsoftware.com/downloads> Patches Applied to Qt can be found in the installation at:

\$HPEESOF\_DIR/prod/licenses/thirdparty/qt/patches. You may also contact Brian Buchanan at Agilent Inc. at brian\_buchanan@agilent.com for more information.

The HiSIM\_HV source code, and all copyrights, trade secrets or other intellectual property rights in and to the source code, is owned by Hiroshima University and/or STARC.

**Errata** The ADS product may contain references to "HP" or "HPEESOF" such as in file names and directory names. The business entity formerly known as "HP EEsof" is now part of Agilent Technologies and is known as "Agilent EEsof". To avoid broken functionality and to maintain backward compatibility for our customers, we did not change all the names and labels that contain "HP" or "HPEESOF" references.

**Warranty** The material contained in this document is provided "as is", and is subject to

Advanced Design System 2011.01 - HSUPA Wireless Test Benches being changed, without notice, in future editions. Further, to the maximum extent permitted by applicable law, Agilent disclaims all warranties, either express or implied, with regard to this documentation and any information contained herein, including but not limited to the implied warranties of merchantability and fitness for a particular purpose. Agilent shall not be liable for errors or for incidental or consequential damages in connection with the furnishing, use, or performance of this document or of any information contained herein. Should Agilent and the user have a separate written agreement with warranty terms covering the material in this document that conflict with these terms, the warranty terms in the separate agreement shall control.

**Technology Licenses** The hardware and/or software described in this document are furnished under a license and may be used or copied only in accordance with the terms of such license. Portions of this product include the SystemC software licensed under Open Source terms, which are available for download at<http://systemc.org/> . This software is redistributed by Agilent. The Contributors of the SystemC software provide this software "as is" and offer no warranty of any kind, express or implied, including without limitation warranties or conditions or title and non-infringement, and implied warranties or conditions merchantability and fitness for a particular purpose. Contributors shall not be liable for any damages of any kind including without limitation direct, indirect, special, incidental and consequential damages, such as lost profits. Any provisions that differ from this disclaimer are offered by Agilent only.

**Restricted Rights Legend** U.S. Government Restricted Rights. Software and technical data rights granted to the federal government include only those rights customarily provided to end user customers. Agilent provides this customary commercial license in Software and technical data pursuant to FAR 12.211 (Technical Data) and 12.212 (Computer Software) and, for the Department of Defense, DFARS 252.227-7015 (Technical Data - Commercial Items) and DFARS 227.7202-3 (Rights in Commercial Computer Software or Computer Software Documentation).

Advanced Design System 2011.01 - HSUPA Wireless Test Benches

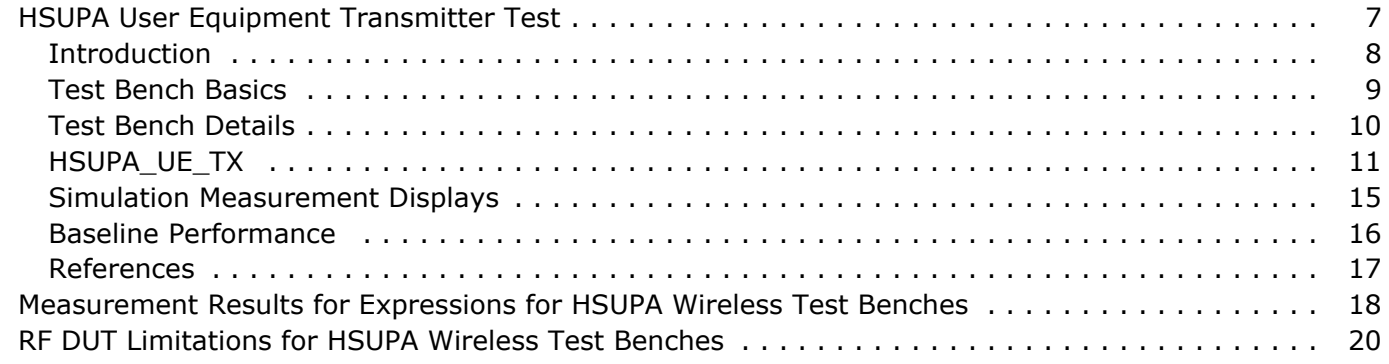

Advanced Design System 2011.01 - HSUPA Wireless Test Benches

# <span id="page-6-0"></span>**HSUPA User Equipment Transmitter Test**

# <span id="page-7-0"></span>**Introduction**

The HSUPA\_RF\_Verification\_wrk workspace shows how to build an application that can be used as a Wireless Test Bench (WTB) and includes a special *Summary* data display page.

There is only one schematic design, HSUPA\_UE\_TX\_test, under the HSUPA\_RF\_Verification\_wrk. Currently, this design covers four basic 3GPP/HSUPA user equipment transmitter measurements. They are:

- Maximum power measurements
- Adjacent channel leakage power ratio (ACLR) measurements
- Peak code domain error (PCDE) measurements
- Error vector magnitude (EVM) measurements The DUT output signal can be sent to an Agilent ESG RF signal generator.

# <span id="page-8-0"></span>**Test Bench Basics**

The test bench schematic is shown in HSUPA\_UE\_TX Schematic.

### **HSUPA User Equipment Full Verification Test Bench**

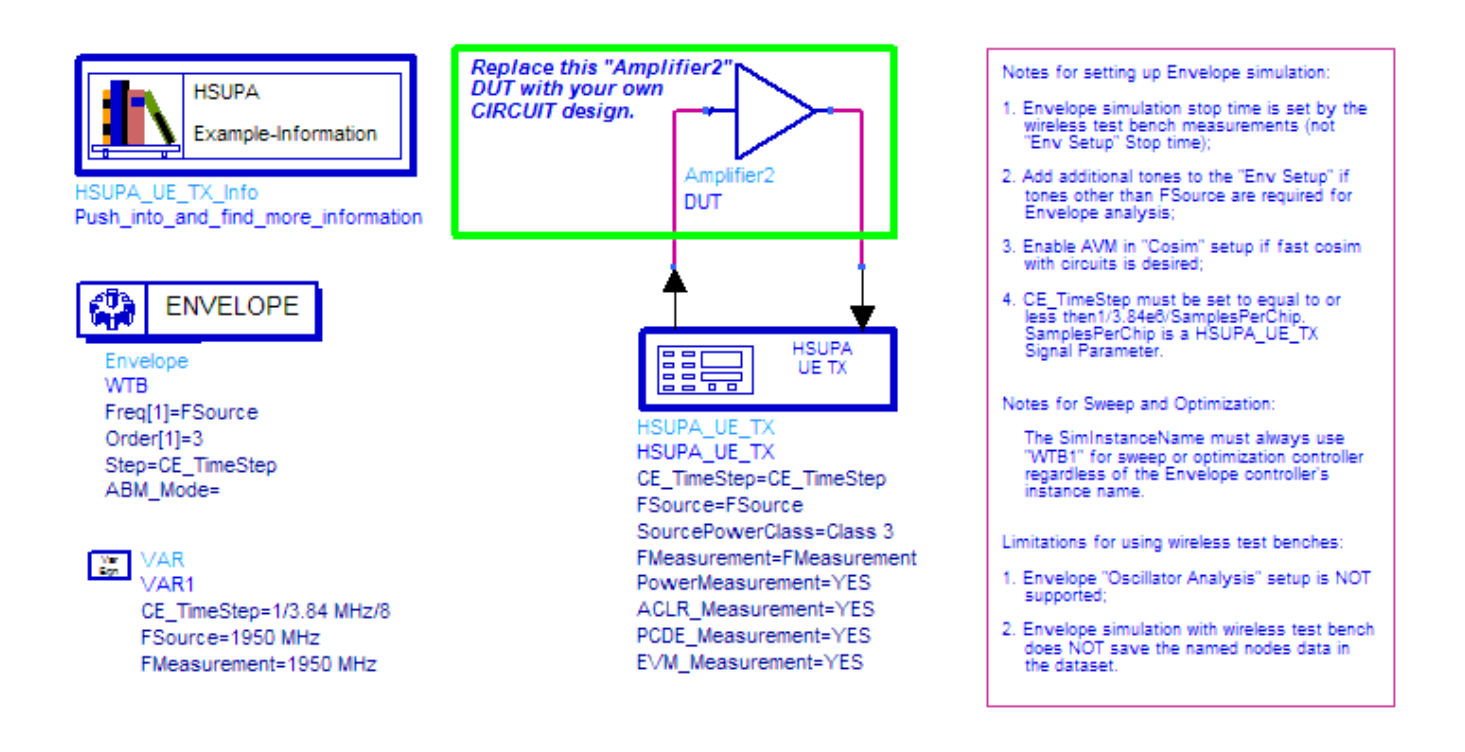

#### **HSUPA\_UE\_TX Schematic**

HSUPA\_UE\_TX\_test provides these features:

- WTB style
- subnetwork model HSUPA\_UE\_TX including both signal source and measurements
- various measurements
- analog/RF design schematic
- Envelope/WTB co-simulation
- Agilent ESG RF signal generator connectivity

This design measures four user equipment transmitter characteristics (Maximum Power, ACLR, PCDE, and EVM). By turning on/off certain measurements, any combination of said four measurements can be completed in just one simulation.

# <span id="page-9-0"></span>**Test Bench Details**

HSUPA\_UE\_TX is used to generate an RF uplink signal and complete the measurements; the schematic for this subnetwork model is shown in HSUPA\_UE\_TX Schematic; parameters are listed in [Parameter Table of HSUPA\\_UE\\_TX](#page-10-0).

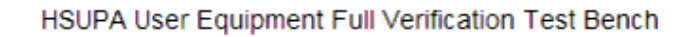

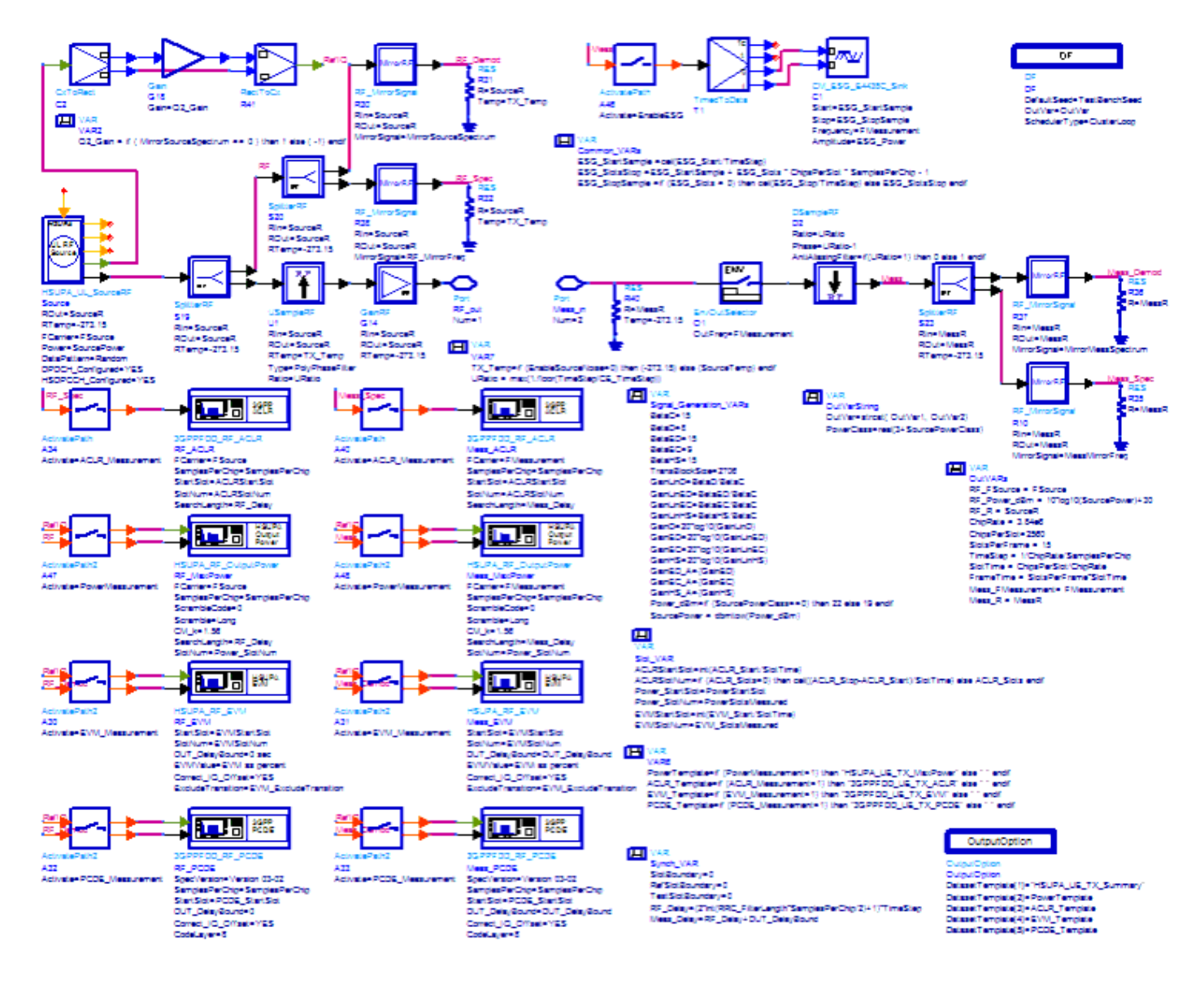

**HSUPA\_UE\_TX Schematic**

# <span id="page-10-0"></span>**HSUPA\_UE\_TX**

This section provides parameter information for *Required Parameters* , *Basic Parameters* , *Signal Parameters* , and parameters for the various measurements.

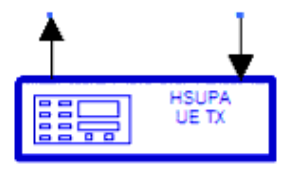

#### **Description HSUPA user equipment TX test**

Library Class Derived From

#### **Parameters**

#### **Parameter Table of HSUPA\_UE\_TX**

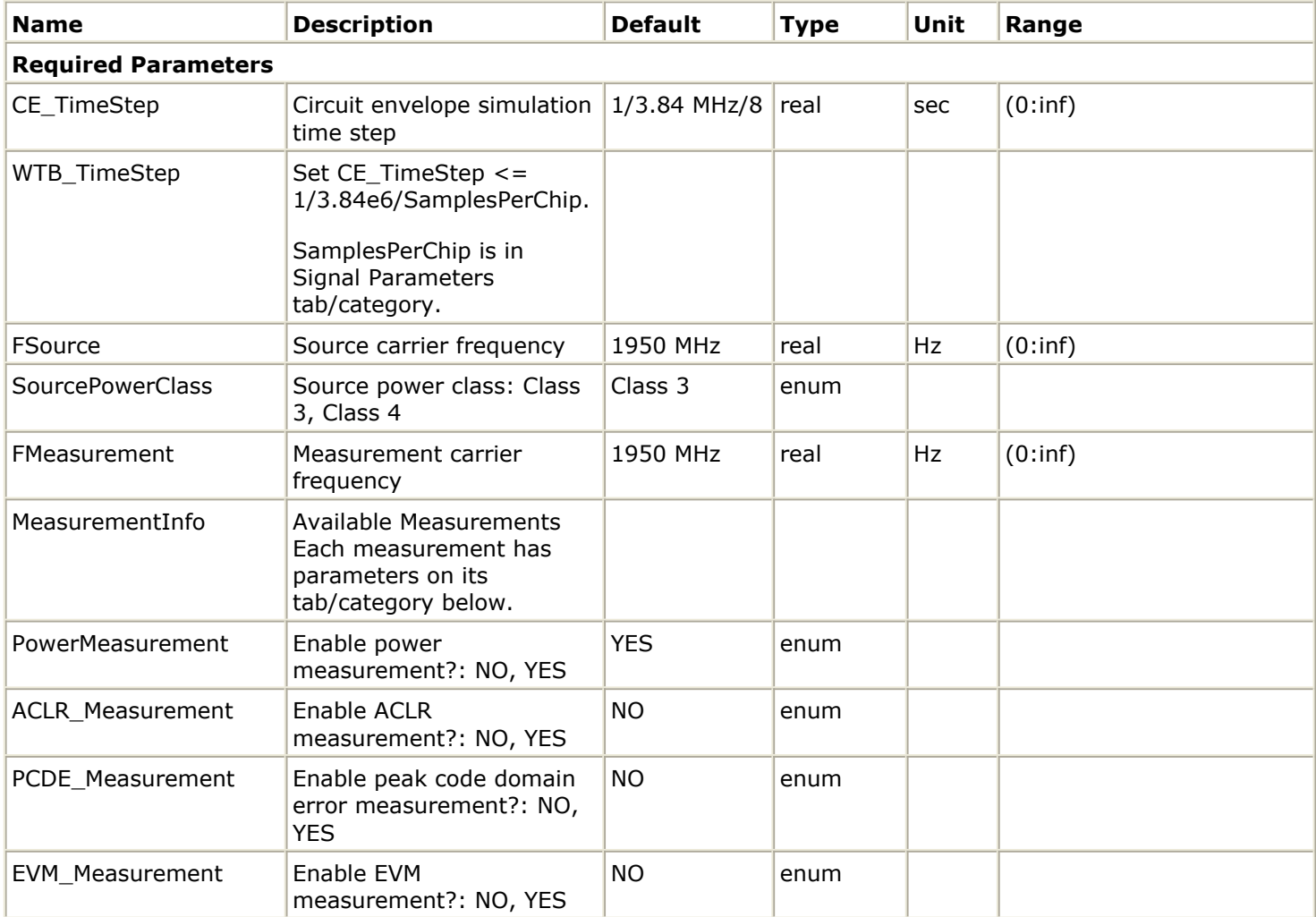

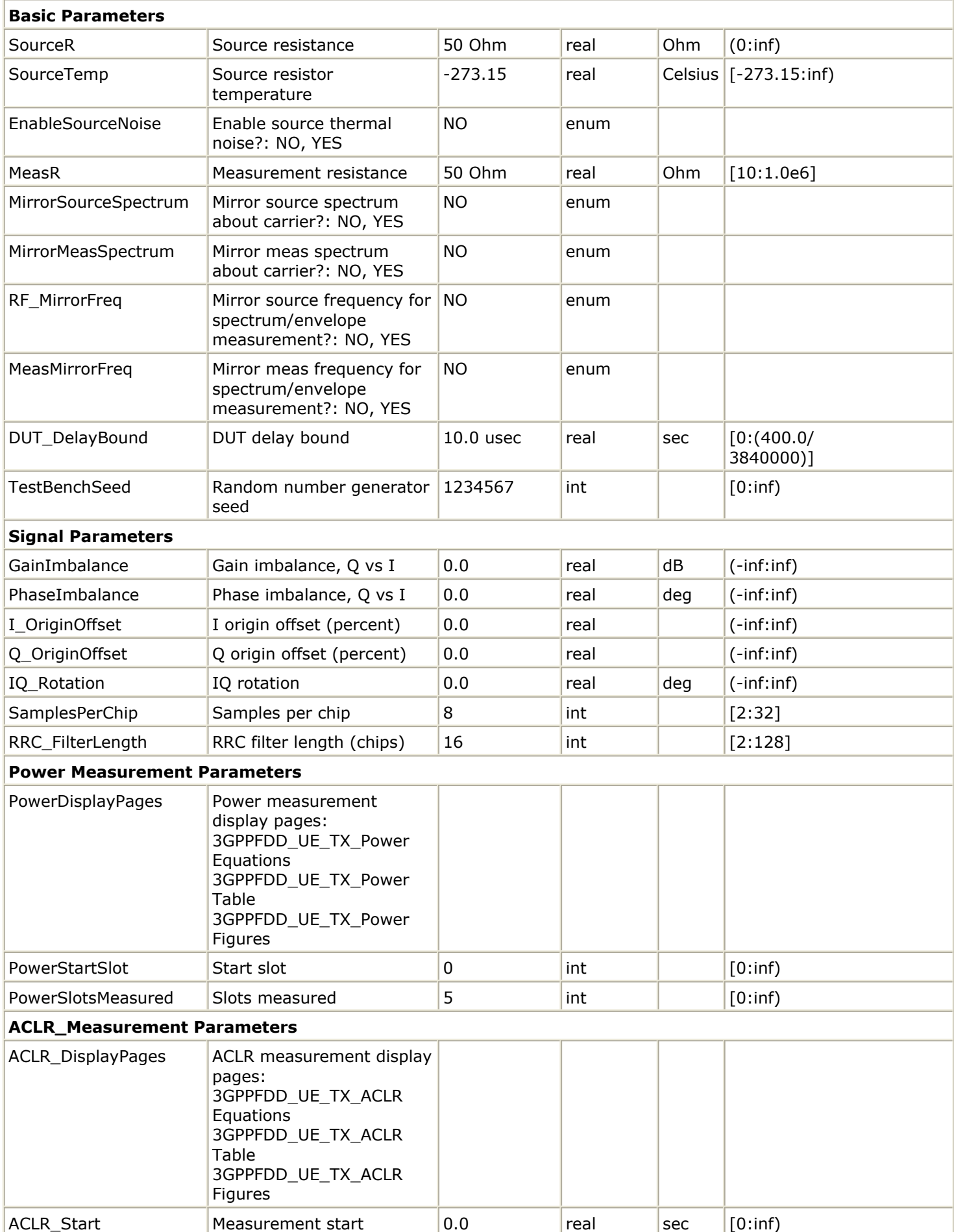

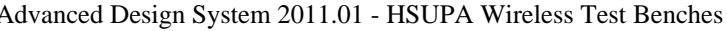

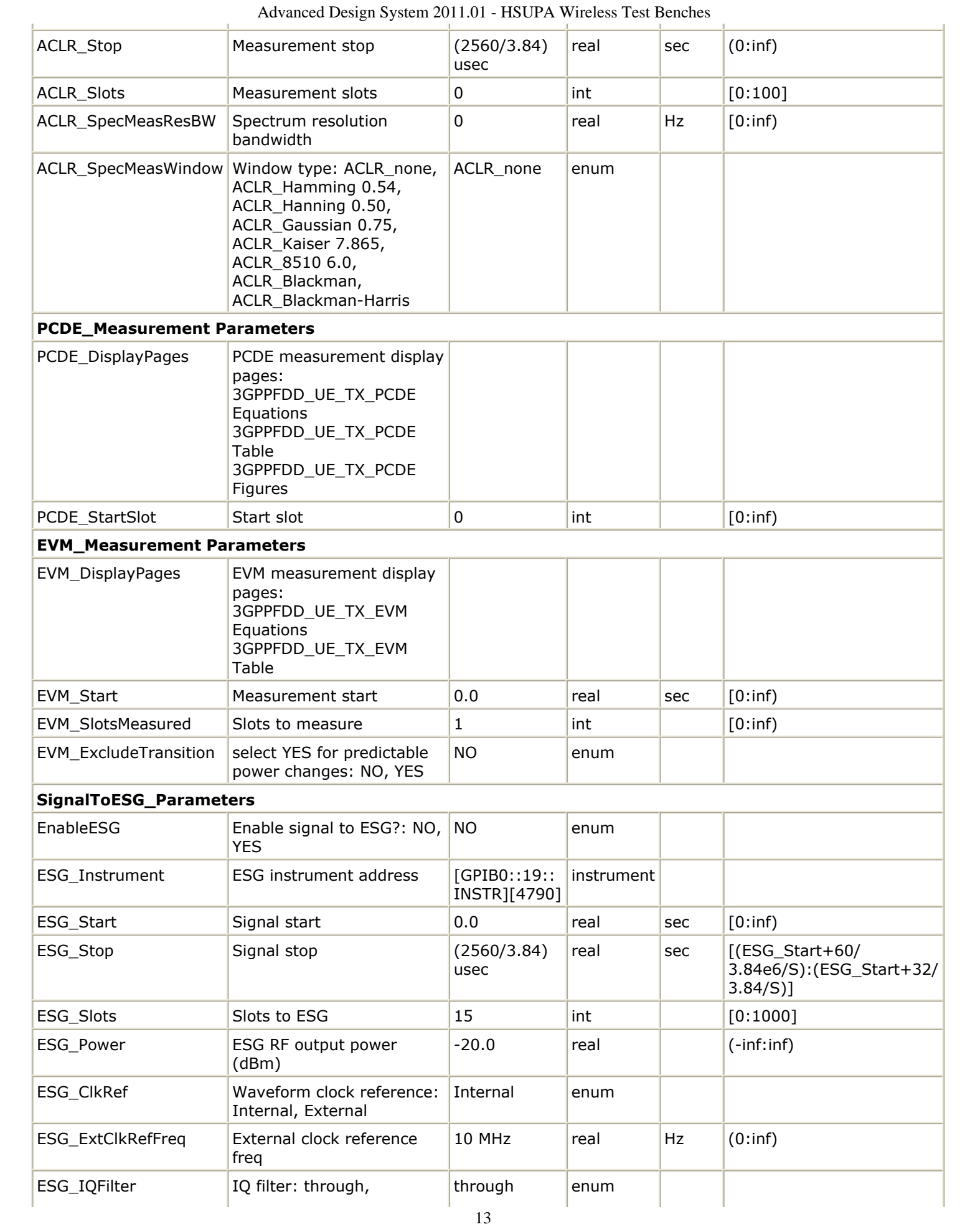

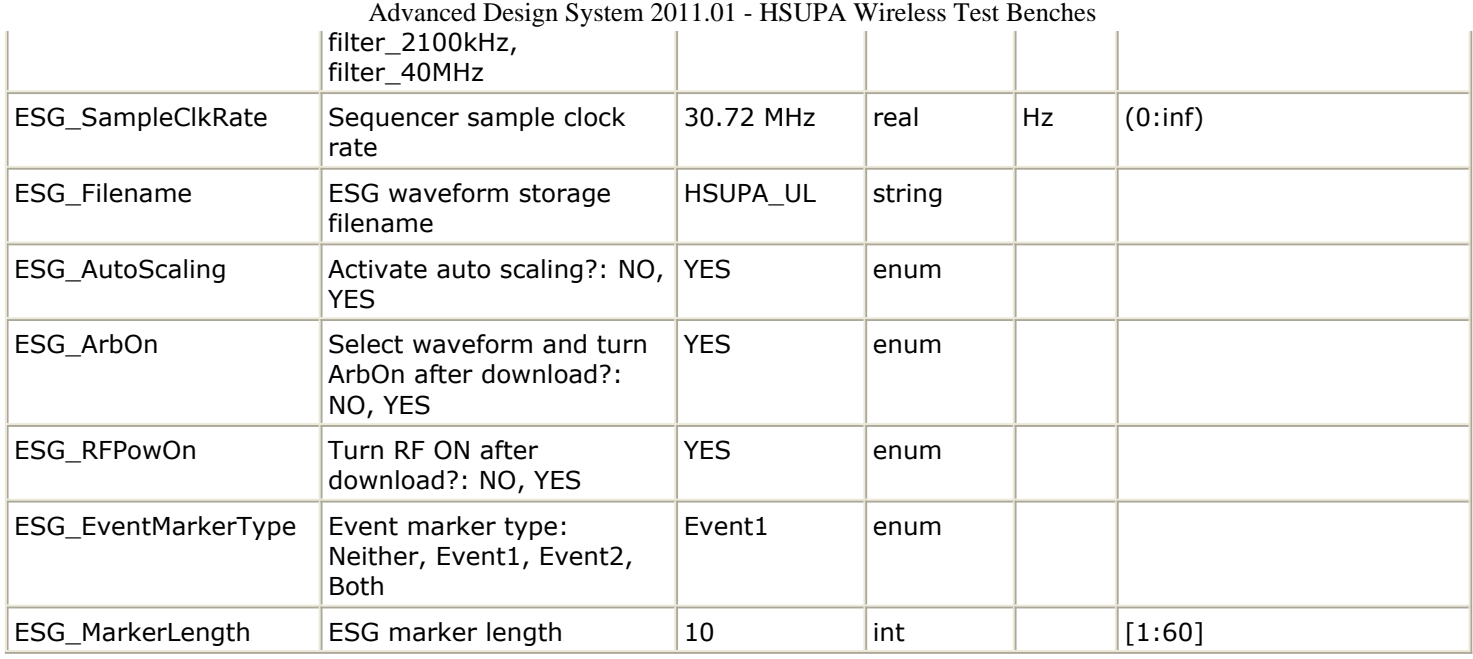

# <span id="page-14-0"></span>**Simulation Measurement Displays**

After running the simulation, results are automatically displayed in data display pages. The measurement data display templates corresponding to the selected measurements will also appear in the data display window.

This test bench also provides a *Results Summary* data display template that will appear in the data display window similar to the example shown in User Equipment Transmitter Test Bench - Summary.

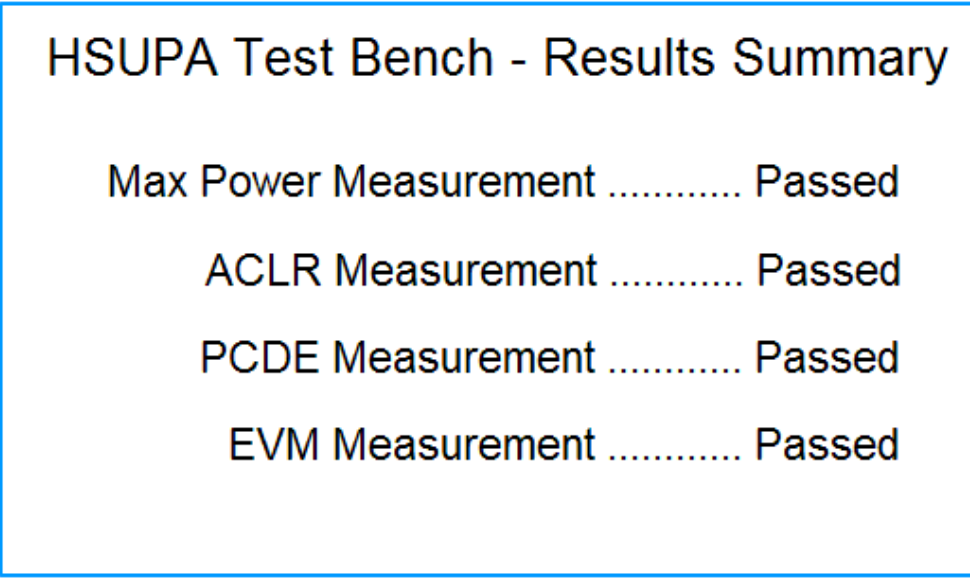

#### **User Equipment Transmitter Test Bench - Summary**

The summary display page gives a *Passed / Failed* overview of the test results. For a deactivated measurement, *N/A* will be displayed.

Detailed measurement results pages can be accessed using the data display window's *Page* menu or toolbar button.

### <span id="page-15-0"></span>**Baseline Performance**

Reference simulation time, measured on a Pentium III/866M 384M PC running ADS 2005A on Microsoft Windows 2000:

- about 1.5 minutes for maximum output power measurement
- about 2 minutes for ACLR measurement
- about 2 minutes for PCDE measurement
- about 2 minutes for EVM measurement

## <span id="page-16-0"></span>**References**

1. 3GPP Technical Specification TS 25.101, "UE Radio transmission and Reception (FDD)," Version 6.11.0, Mar. 2006.

# <span id="page-17-0"></span>**Measurement Results for Expressions for HSUPA Wireless Test Benches**

Measurement results from a wireless test bench have associated names that can be used in Expressions. Those expressions can further be used in specifying goals for Optimization and Monte Carlo/Yield analysis. For details on using expressions, see the *Measurement Expressions (expmeas)* documentation. For details on setting analysis goals using Optimization and Monte Carlo/Yield analysis, see the *Tuning, Optimization, and Statistical Design (optstat)* documentation.

You can use an expression to determine the measurement result independent variable name and its minimum and maximum values. The following example expressions show how to obtain these measurement details where MeasResults is the name of the measurement result of interest:

The *Independent Variable Name* for this measurement result is obtained by using the expression

indep(MeasResults)

The *Minimum Independent Variable Value* for this measurement result is obtained by using the expression

min(indep(MeasResults))

The *Maximum Independent Variable Value* for this measurement result is obtained by using the expression

max(indep(MeasResults))

*HSUPA UE TX Measurement Results* (adswtb3g) lists the measurement result names and independent variable name for each test bench measurement. Expressions defined in a MeasEqn block must use the full *Measurement Results Name* listed. Expressions used in the Data Display may omit the leading test bench name. You can also locate details on the measurement result minimum and maximum independent variable values by

- Referring to the measurement parameter descriptions when they are available (not all measurement parameter descriptions identify these minimum and maximum values).
- Observing the minimum and maximum independent variable values in the Data Display for the measurement.

**HSUPA UE TX Measurement Results**

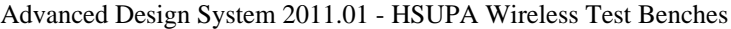

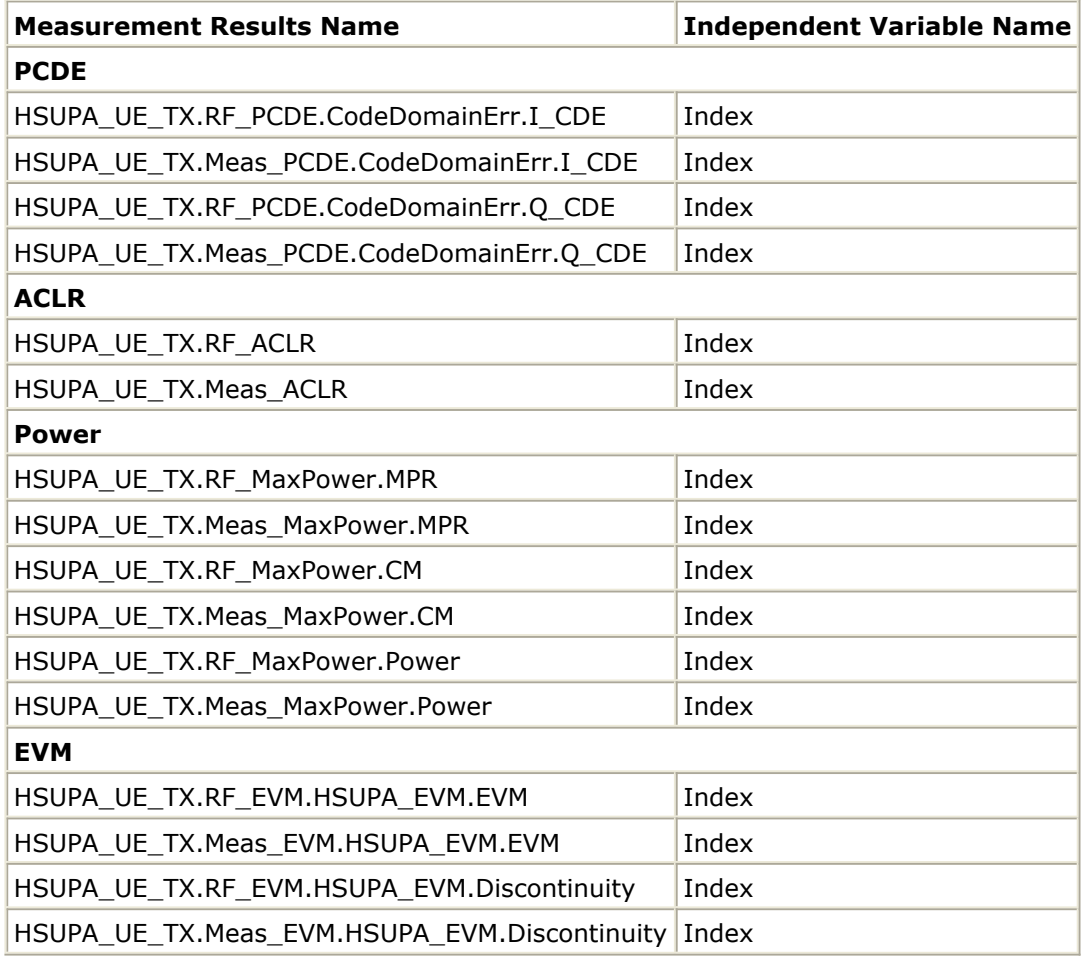

# <span id="page-19-0"></span>**RF DUT Limitations for HSUPA Wireless Test Benches**

This section describes test bench use with typical RF DUTs, improving test bench performance when certain RF DUT types are used, and improving simulation fidelity. Two sections regarding special attention for Spectum and EVM transmission measurements is also included.

The RF DUT, in general, may be a circuit design with any combination and quantity of analog and RF components, transistors, resistors, capacitors, etc. suitable for simulation with the Agilent Circuit Envelope simulator. More complex RF circuits will take more time to simulate and will consume more memory.

Test bench simulation time and memory requirements can be considered to be the combination of the requirements for the baseline test bench measurement with the simplest RF circuit plus the requirements for a Circuit Envelope simulation for the RF DUT of interest.

An RF DUT connected to a wireless test bench can generally be used with the test bench to perform default measurements by setting the test bench *Required Parameters* . Default measurement parameter settings can be used (exceptions described below), for a typical RF DUT that:

- Requires an input (RF) signal with constant RF carrier frequency. The test bench RF signal source output does not produce an RF signal whose RF carrier frequency varies with time. However, the test bench will support an output (RF) signal that contains RF carrier phase and frequency modulation as can be represented with suitable I and Q envelope variations on a constant RF carrier frequency.
- Produces an output (Meas) signal with constant RF carrier frequency. The test bench input (Meas) signal must not contain a carrier frequency whose frequency varies with time. However, the test bench will support an input (Meas) signal that contains RF carrier phase noise or contains time varying Doppler shifts of the RF carrier. These signal perturbations are expected to be represented with suitable I and Q envelope variations on a constant RF carrier frequency.
- Requires an input (RF) signal from a signal generator with a 50-ohm source resistance. Otherwise, set the SourceR parameter value in the *Basic Parameters* tab.
- Requires an input (RF) signal with no additive thermal noise (TX test benches) or source resistor temperature set to  $16.85$   $^{\circ}$  C (RX test benches). Otherwise, set the SourceTemp (TX and RX test benches) and EnableSourceNoise (TX test benches) parameters in the *Basic Parameters* tab.
- Requires an input (RF) signal with no spectrum mirroring. Otherwise, set the MirrorSourceSpectrum parameter value in the *Basic Parameters* tab.
- Produces an output (Meas) signal that requires a 50-ohm external load resistance. Otherwise, set the MeasR parameter value in the *Basic Parameters* tab.
- Produces an output (Meas) signal with no spectrum mirroring. Otherwise, set the MirrorMeasSpectrum parameter value in the *Basic Parameters* tab.
- Relies on the test bench for any measurement-related bandpass signal filtering of the RF DUT output (Meas) signal.
	- When the RF DUT contains a bandpass filter with bandwidth that is on the order

Advanced Design System 2011.01 - HSUPA Wireless Test Benches of the test bench receiver system ( $\sim$ 1 times the test bench receiver bandwidth) and the user wants a complete characterization of the RF DUT filter, the default time CE\_TimeStep must be set smaller.

When the RF DUT bandpass filter is much wider than the test bench receiver system (>2 times the test bench receiver bandwidth), the user may not want to use the smaller CE\_TimeStep time step to fully characterize it because the user knows the RF DUT bandpass filter has little or no effect in the modulation bandwidth in this case.

### **Improving Test Bench Performance**

This section provides information regarding improving test bench performance when certain RF DUT types are used.

Analog/RF models (TimeDelay and all transmission line models) used with Circuit Envelope simulation that perform linear interpolation on time domain waveforms for modeling time delay characteristics that are not an integer number of CE\_TimeStep units. Degradation is likely in some measurements, especially EVM.

This limitation is due to the linear interpolation between two successive simulation time points, which degrades waveform quality and adversely affects EVM measurements.

To avoid this kind of simulator-induced waveform quality degradation: avoid use of Analog/RF models that rely on linear interpolation on time domain characteristics; or, reduce the test bench CE\_TimeStep time step by a factor of 4 below the default CE\_TimeStep (simulation time will be 4 times longer).

• Analog/RF lumped components (R, L, C) used to provide bandpass filtering with a bandwidth as small as the wireless signal RF information bandwidth are likely to cause degradation in some measurements, especially Spectrum. These circuit filters require much smaller CE\_TimeStep values than would otherwise be required for RF DUT circuits with broader bandwidths.

This limitation is due to the smaller Circuit Envelope simulation time steps required to resolve the differential equations for the L, C components when narrow RF bandwidths are involved. Larger time steps degrade the resolution of the simulated bandpass filtering effects and do not result in accurate frequency domain measurements, especially Spectrum and EVM measurements (when the wireless technology is sensitive to frequency domain distortions).

To determine that your lumped component bandwidth filter requires smaller CE\_TimeStep, first characterize your filter with Harmonic Balance simulations over the modulation bandwidth of interest centered at the carrier frequency of interest. Though it is difficult to identify an exact guideline on the Circuit Envelope time step required for good filter resolution, a reasonable rule is to set the CE\_TimeStep to 1/(double-sided 3dB bandwidth)/32.

To avoid this kind of simulator-induced waveform quality degradation, avoid the use of R, L, C lumped filters with bandwidths as narrow as the RF signal information bandwidth, or reduce the CE\_TimeStep.

Analog/RF data-based models (such as S-parameters and noise parameters in S2P data files) used to provide RF bandpass filtering with a bandwidth as small as 1.5 times the wireless signal RF information bandwidth are likely to cause degradation in some measurements, especially EVM.

This limitation is due to causal S-parameter data about the signal carrier frequency requiring a sufficient number of frequency points within the modulation bandwidth;

otherwise, the simulated data may cause degraded signal waveform quality. In general, there should be more than 20 frequency points in the modulation bandwidth; more is required if the filter that the S-parameter data represents has fine-grain variations at small frequency steps.

To avoid this kind of simulator-induced waveform quality degradation, avoid the use of data-based models with bandwidths as narrow as the RF signal information bandwidth, or increase the number of frequency points in the data file within the modulation bandwidth and possibly also reduce the CE\_TimeStep simulation time step.

An additional limitation exists when noise data is included in the data file. Circuit Envelope simulation technology does not provide frequency-dependent noise within the modulation bandwidth for this specific case when noise is from a frequency domain data file. This may result in output noise power that is larger than expected; if the noise power is large enough, it may cause degraded signal waveform quality. To avoid this kind of simulator-induced waveform quality degradation avoid the use of noise data in the data-based models or use an alternate noise model.

### **Improving Simulation Fidelity**

Some RF circuits will provide better Circuit Envelope simulation fidelity if the CE\_TimeStep is reduced.

- In general, the default setting of the test bench SamplesPerChip provides adequate wireless signal definition and provides the WTB\_TimeStep default value.
- Set CE TimeStep =  $1/(3.84e6/SamplexPerChip\times N)$ where N is an integer  $\geq 1$
- When CE TimeStep is less than the WTB TimeStep (i.e.,  $N>1$ ), the RF signal to the RF DUT is automatically upsampled from the WTB\_TimeStep and the RF DUT output signal is automatically downsampled back to the WTB\_TimeStep. This sampling introduces a time delay to the RF DUT of  $10\times$ WTB TimeStep and a time delay of the measured RF DUT output signal of 20×WTB\_TimeStep relative to the measured RF signal sent to the RF DUT prior to its upsampling.

### **Special Attention for Spectrum Measurements**

The Spectrum Measurement spectrum may have a mask against which the spectrum must be lower in order to pass the wireless specification. The Spectrum measurement itself is based on DSP algorithms that result in as much as 15 dB low-level spectrum variation at frequencies far from the carrier.

To reduce this low-level spectrum variation, a moving average can be applied to the spectrum using the moving\_average(<data>, 20) measurement expression for a 20-point moving average. This will give a better indication of whether the measured signal meets the low-level spectrum mask specification at frequencies far from the carrier.

### **Special Attention for EVM Measurements**

For the EVM measurement, the user can specify a start time. The EVM for the initial wireless segment may be unusually high (due to signal startup transient effects or other reasons) that cause a mis-detected first frame that the user does not want included in the RF DUT EVM measurement.

To remove the degraded initial burst EVM values from the RF DUT EVM measurement, set the EVM\_Start to a value greater than or equal to the RF DUT time delay characteristic.